**\_**

**\_**

# **IDBTOOLS**

# **TABLE-handling routines for Visual Basic**

ITabBlankLine Remove contents of a given line in a table ITabBlankLines Remove contents of the given lines in a table ITabDelete Delete table and release memory ITabDir Create a table containing file and/or directory information. ITabEnvList Read environment settings into a new table ITabFind Search data , given mask, by column ITabFindGE Search for data, given mask, by column in pre-sorted table. ITabGet Get data as string type from table ITabGetColWidth Get the width of a given column in a table ITabGetInt Get data as integer type from table ITabGetLine Get data as string type from an array ITabGetLong Get data as long type from table ITabGetNumColumns Get the defined number of columns a table consists of ITabGetNumLines Get the defined number of lines/rows a table consists of ITabGetReal Get data as real type from table ITabGetSize Get the total amount of consumed memory for a given table ITabInsertLine Insert a line at a given line number in a table ITabInsertLines Insert lines from a given line number in a table ITabNew Create a new table. ITabNewArray Create a new table with only one column. ITabPut Write data (string) to a cell in a table ITabPutInt Write data (integer ) to a cell in a table ITabPutLine Write data (string) to a line in a table/array ITabPutLong Write data (long) to a cell in a table ITabPutReal Write data (real) to a cell in a table ITabRead Read a table to memory from a file in a specific format ITabReadFixedRecLenFile Read a file with fixed record length to a table ITabRemoveLine Remove a line at a given line number in a table ITabRemoveLines Remove lines from a given line number in a table ITabSmartSort Sort a table by column using the SmartSort algorithm ITabWrite Write a table to a named disk file of a specific format IDBVTSS.DLL: ITabCopyFromVTSS Read the contents of a Visual Tools SpreadSheet to a new table ITabCopyToVTSS Dump the contents of a table to a Visual Tools SpreadSheet

#### **Include IDBTOOLS.BAS and IDBTABLE.BAS in your projects.**

#### **See also IDBTOOLS.WRI for description of more IdbTools routines**

**\_**

### **What is a TABLE ?**

An IdbTools table is a dynamic array or matrix of variable length text strings.

It is possible to define arrays of strings in native Visual Basic too, but this is not very flexible, and the practical limits makes it completely useless compared to tables in IdbTools:

```
 Static SmallMatrix(500, 10) As String ' Standard Visual Basic
For i = 1 To 500
    For j = 1 To 10
         SmallMatrix(i%, j%) = "TESTING"
     Next j%
 Next i%
```
"**OUT OF STRING SPACE**" is the message from Visual Basic ! I´ve got 16 MB of RAM, but VB does not want to use it.

*String Arrays in VB are not going to be mentioned any more, from this point. In the following, the term Array will only be used for describing a table with only one column.*

```
 ' The good news are: the following works fine
 BigTable& = ITabNew(5000, 10) ' IdbTools: 10 times bigger - no problem !
For i = 1 To 5000
    For j = 1 To 10
         ITabPut BigTable&, i%, j%, "TESTING"
     Next j%
 Next i%
 ' You may put several megabytes of data into the IdbTools tables.
```
The powerful routines for table searching, sorting, file I/O and all the other routines found in IdbTools will open a new world for all Visual Basic programmers - giving the programming power you have dreamed of !

The rest of this document is describing the routines for table handling.

### **\_ Sub ITabBlankLine\_\_\_\_\_\_\_\_\_\_\_\_\_\_\_\_\_\_\_\_\_\_\_\_\_\_\_\_\_\_\_\_\_\_\_\_\_\_\_\_\_\_\_\_\_\_\_\_\_\_\_\_**

Erase contents of the given line.

#### **Usage:**

**\_**

ITabBlankLine Handle&, atLine%

The line will still be there, but all columns will be empty. See also: ITabRemoveLine.

# **Sub ITabBlankLines\_\_\_\_\_\_\_\_\_\_\_\_\_\_\_\_\_\_\_\_\_\_\_\_\_\_\_\_\_\_\_\_\_\_\_\_\_\_\_\_\_\_\_\_\_\_\_\_\_\_\_**

Erase contents of the specified lines.

**Usage:** ITabBlankLines Handle&, atLine%, numLines%

The lines will still be there, but all columns will be empty. See also: ITabRemoveLines.

# $\overline{\text{Sub}}$  **ITabDelete**

Delete a table from memory with effective memory release.

**Usage:** ITabDelete Handle&

#### **NB!**

**\_**

After a table is deleted the handle is invalid. Using a handle for a deleted table will cause an error. Of course, the variable holding the handle value may be reused for new tables.

**Example:** ITabDelete MyTable&

# **Function ITabDir\_\_\_\_\_\_\_\_\_\_\_\_\_\_\_\_\_\_\_\_\_\_\_\_\_\_\_\_\_\_\_\_\_\_\_\_\_\_\_\_\_\_\_\_\_\_\_\_\_\_\_\_\_**

Create a table with a list of filenames and/or directory names, and optionally, more detailed information connected to these. The function returns a handle to the new table.

### **Usage:**

**\_**

Handle& = ITabDir(FileMask\$, Type%)

FileMask\$ can be a file / directory name, or a standard wildcard mask using the characters: "?" and "\*"

Col 1 Col 2 Col 3 Col 4 Col 5 Col 6 Type% 1 | File.Ext | 2 | Filename | Ext | 3 | Filename | Ext | Size | 4 | Filename | Ext | Size | Date | 5 | Filename | Ext | Size | Date | Time | 6 | Filename | Ext | Size | Date | Time | Attr | 7 As type 6, but includes **hidden** and **system** files in addition to normal files. 8 As type 7, but *also* includes **subdirectories** . 9 As type 6, but includes *only* **subdirectories** Date format: "YYYYMMDD" Time format: "HH:MM:SS" Attr format: "ADHRS", the single letter will be found in the given position,  $(D=2, R=4 \ldots)$ , when the attribute is active. A: Archive (set when file is changed - used by back-up systems) D: Directory name H: Hidden file R: Read-Only file S: System file

The number of columns in the newly created table will be equal to  $Type\%$  up to 6, and 6 for the rest.

Directory names will always be terminated by the character "\". Obs, beware: The directory name can include the ".EXT", in that case the character "\" will be found in column 2 (for types 8 and 9).

Remember to delete the table, using **ITabDelete**, when it is no longer needed (free system resources).

```
' Make a function for returning the size of a given file.
' Will return 0 if the file does not exist (not runtime error as FileLen):
Function FileLength& (ByVal FileName$)
   tempTab& = ITabDir(FileName^S, 3)FileLength& = ITabGetLong(tempTab&, 1, 3)
   ITabDelete tempTab&
End Function
```
### **\_ Function ITabEnvList\_\_\_\_\_\_\_\_\_\_\_\_\_\_\_\_\_\_\_\_\_\_\_\_\_\_\_\_\_\_\_\_\_\_\_\_\_\_\_\_\_\_\_\_\_\_\_\_\_\_**

Create a new table containing all environment strings defined. The table will have two columns where the first column contains the variable name, and the second the environment setting.

#### **Usage:**  $Handle$  = ITabEnvList()

Remember to delete the table, using **ITabDelete**, when it is no longer needed (free system resources):

```
envTab& = ITabEnvList()' the table may look like this:
'' 1st column 2nd column
' CONFIG OEMM
' COMSPEC C:\DOS\COMMAND.COM
' SHARE ON
' TMP E:\TMP
' APPEND D:\PROG
' LIST E:\TMP
' BLASTER A220 I7 D1 H5 P330 T6
' LIB C:\MSVC\LIB;C:\MSVC\MFC\LIB;..\LIB
     WINDIR D:\WINDOWS
     ' ...
row% = ITabFind(envTab&, "COMSPEC", 1, 1, IT_EXACT) ' search
If row% Then
 CommandPath$ = ITabGet(envTab&,row%,2) \blacksquare read col 2
Else
 CommandPath$ = "" ' not found
EndIf
ITabDelete envTab& ' clean up
```
### **\_ Function ITabFind\_\_\_\_\_\_\_\_\_\_\_\_\_\_\_\_\_\_\_\_\_\_\_\_\_\_\_\_\_\_\_\_\_\_\_\_\_\_\_\_\_\_\_\_\_\_\_\_\_\_\_\_\_**

Search in a table for data, given column to search in, given from-which-row to search from. The function returns the row number of the first match-occurrence. If no matching-occurrence is found, the function returns a zero.

#### **Usage:**

```
Result% = ITabFind(Handle&, data$, row%, col%, type%)
       Types:
       IT_EXACT The comparing is done exact.
       IT WILD Search substring in any position of the column, as a wildcard search
                      "*substring*". The "*" should not be included.
```
The IT \* parameters are defined as global constants in then file "IDBTABLE.BAS"

```
FileSubstStr "MYPROG.TXT", "OLDLIB", "NEW LIB"
' This call is supposed to open the file "MYPROG.TXT", replace all occurences
' of the string "OLDLIB" with "NEW LIB" and write the file back to disk.
' The code for this task can be written like this:
Sub FileSubstStr (ByVal FileName$, ByVal FromStr$, ByVal ToStr$)
   table& = ITabRead(FileName$, IT TEXTFILE)
   row<sup>8</sup> = 0
    Do
      row% = ITabFind(table&, FromStr$, row% + 1, 1, IT_WILD)
      If row% = 0 Then Exit Do
      ITabPutLine table&,row%,SubstAll(FromStr$,ToStr$,ITabGetLine(table&,row%))
    Loop
    ok% = ITabWrite(table&, FileName$, IT_TEXTFILE)
    ITabDelete table&
End Sub
' The line ITabPutLine table&,row%,SubstAll(FromStr$,ToStr$,ITabGetLine(table&,row%))
' may look unreadable, but this illustrates the power of routines returning strings
```
- ' that can be used directly as an argument to an other routine and so on.
- ' The line could have been split into 3 lines like this:
- ' **temp1\$ = ITabGetLine(table&, row%)**
- ' **temp2\$ = SubstAll(FromStr\$, ToStr\$, temp1\$)**
- ' **ITabPutLine table&, row%, temp2\$**

## **Function ITabFindGE\_\_\_\_\_\_\_\_\_\_\_\_\_\_\_\_\_\_\_\_\_\_\_\_\_\_\_\_\_\_\_\_\_\_\_\_\_\_\_\_\_\_\_\_\_\_\_\_\_\_**

Search in a sorted table, given column, for "data\*". The data comparing is exact. Folded/not folded letters are evaluated differently. It is essential that the table is pre**-**sorted**.** The function returns the row number of the first match-occurrence which is greater or equal(GE). If no matching-occurrence is found, the function returns a zero.

#### **Usage:**

**\_**

Result% = ITabFindGE(Handle&, findStr\$, col%)

#### **Example:**

A very fast way to look up data from a huge ascii file can be done this way: An ascii file consists of 20,000 lines where each line is  $80 + 2$  positions long. (Cr/LF=2). In a VB loop the 8 first characters of each line in the ascii file is read into an array. The file is assumed to be sorted.

#### *To get hold of data from the ascii file:*

Search in the table and get match based on the 8 characters. If match, the function *ITabfindGE* returns the row number. Knowing the fact that each line is 82 bytes long, the exact bytes position within the ascii file is [(matching row number-1) \* 82].

```
Dim Found, BytePos As integer
Dim DataLine As string
Found = ITabFindGE(MyTable&, "1234PROD", 1) 'Search in the table 
BytePos = (Found-1) * 82'Knowing the absolute byte position the Basic operators are used:
DataLine=String(82," ") 'Define the variable to be read in
Open "Data.Txt" #1 'Open the ascii file
Seek #1, , BytePos 'Set file pointer to exact position in the file
Get #1, , DataLine 'Get the data line from the file
Close #1 'Close the ascii file
```
### **Function ITabGet\_\_\_\_\_\_\_\_\_\_\_\_\_\_\_\_\_\_\_\_\_\_\_\_\_\_\_\_\_\_\_\_\_\_\_\_\_\_\_\_\_\_\_\_\_\_\_\_\_\_\_\_\_**

Read data from a cell in a table.

```
Usage:
Result$ = ITableGet(Handle&, Row&, Col&)
```

```
' Display search path in a ListBox:
eTab& = ITabEnvList() 
row% = ITabFind(eTab&, "PATH", 1, 1, IT EXACT)
path$ = ITabGet(eTab&, row%, 2) ' e.g. "C:\DOS;C:\WINDOWS;D:\UTILS;E:\PROG"
i%=1
D<sub>O</sub>p$ = PickWord(path$, i, Asc(";"))
   If Len(p\$) = 0 Then End Loop
    List1.AddItem p$
   i \frac{1}{6} = i \frac{1}{6} + 1
Loop
ITabDelete eTab&
```
### **\_ Function\_ ITabGetInt\_\_\_\_\_\_\_\_\_\_\_\_\_\_\_\_\_\_\_\_\_\_\_\_\_\_\_\_\_\_\_\_\_\_\_\_\_\_\_\_\_\_\_\_\_\_\_\_\_\_**

**\_**

**\_**

**\_**

**\_**

Read data from a cell in a table and return an Integer.

```
Usage:
Result% = ITabGetInt(Handle&, Row%, Col%)
```
## **Function ITabGetLine\_\_\_\_\_\_\_\_\_\_\_\_\_\_\_\_\_\_\_\_\_\_\_\_\_\_\_\_\_\_\_\_\_\_\_\_\_\_\_\_\_\_\_\_\_\_\_\_\_**

Read data from a line in a table. This is practical when reading rows from tables with only one column.

```
Usage:
Result$ = ITabGetLine(Handle&, Row%)
```
### **Function ITabGetLong\_\_\_\_\_\_\_\_\_\_\_\_\_\_\_\_\_\_\_\_\_\_\_\_\_\_\_\_\_\_\_\_\_\_\_\_\_\_\_\_\_\_\_\_\_\_\_\_\_**

Read data from a cell in a table and return a Long Integer.

```
Usage:
Result& = ITabGetLong (Handle&, Row%, Col%)
```
# **Function ITabGetReal\_\_\_\_\_\_\_\_\_\_\_\_\_\_\_\_\_\_\_\_\_\_\_\_\_\_\_\_\_\_\_\_\_\_\_\_\_\_\_\_\_\_\_\_\_\_\_\_\_**

Read data from a cell in a table and return a Real (double precision floating point) number.

```
Usage:
Result# = ITabGetReal (Handle&, Row%, Col%)
```
### Function ITabGetColWidth

The function returns the width, as an integer, of a given column

```
Usage:
Result% = ITabGetColWidth(Handle&, Col%)
```
### **Example:**

**\_**

```
' What is the longest line in a file ?
aTab& = ITabRead('C:\AUTOEXEC.BAT", IT TEXTFILE)longestLine% = ITabGetColWidth(aTab&)
ITabDelete(aTab&)
```
#### IDBTOOLS 1.1 Table-handling for Visual Basic Page 10 and the United States of Page 10

The function returns the number of columns the table consists of.

```
Usage:
Result% = ITabGetNumColumns(Handle&)
```

```
Example:
' Find out how many columns there are in a TAB-delimited file:
aTab& = ITabRead('DATAFILE.CSV', IT CSVFILE + 9)numCols% = ITabGetNumColumns(aTab&)
ITabDelete(aTab&)
```
# **Function ITabGetNumLines\_\_\_\_\_\_\_\_\_\_\_\_\_\_\_\_\_\_\_\_\_\_\_\_\_\_\_\_\_\_\_\_\_\_\_\_\_\_\_\_\_\_\_\_**

This function returns the current number of lines the table.

#### **Usage:**

**\_**

 $Result$ % = ITabGetNumLines (Handle&)

```
Note: The number of lines in a table is not static. 
         Several routines are capable of changing the number of lines i a table:
```
ITabInsertLine ITabInsertLines ITabRemoveLine ITabRemoveLines

Calling ITabGetNumLines is normaly the logical thing to do after the following calls:

```
ITabRead
ITabReadFixedRecLenFile
ITabEnvList
ITabDir
ITabCopyFromVTSS
```
#### **Example:**

**\_**

```
table = ITabRead ("\AUTOEXEC.BAT", IT TEXTFILE)
lines% = ITabGetNumLines(table&)
' Note: is lines%=0, there are two possibilities:
' A) the file exists and has 0 lines
' B) the file does not exist (suppose we had the wrong drive?)
' If the difference is significant, you should check for the existence of
' the file before you attempt to read it.
' The following function determines whether a file exist or not:
Function FileExist% (ByVal FileName$)
    tempTab& = ITabDir(FileName$, 1)
    If ITabGetNumLines(tempTab&) Then
       FileExist% = True
   Else
       FileExist% = False
   End If
   ITabDelete tempTab&
End Function
```
# **Function ITabGetSize\_\_\_\_\_\_\_\_\_\_\_\_\_\_\_\_\_\_\_\_\_\_\_\_\_\_\_\_\_\_\_\_\_\_\_\_\_\_\_\_\_\_\_\_\_\_\_\_\_\_**

The function returns the size of a given table in bytes. Once the table is dimensioned by the ITabNew operator, the table

### IDBTOOLS 1.1 Table-handling for Visual Basic **Page 11** All the Page 11

does not occupy memory space of any consideration. When data is loaded into the table an increase in memory consumption can be observed. The memory consumption is dynamic and depends on the amount of loaded data.

#### **Usage:**

 $Result& = ITabGetsize(Handle&)$ 

### **\_ Sub ITabInsertLine\_\_\_\_\_\_\_\_\_\_\_\_\_\_\_\_\_\_\_\_\_\_\_\_\_\_\_\_\_\_\_\_\_\_\_\_\_\_\_\_\_\_\_\_\_\_\_\_\_\_\_\_**

Insert a blank line/row in a table at a given line number, atLine%. The new inserted line will contain blank cells in all columns. The lines at and below the insert point will be pushed down one position. The number of lines in the table will be affected/changed, see *ITabGetNumLines*(+1)*.*

#### **Usage:**

**\_**

**\_**

**\_**

```
ITabInsertLine Handle&, atLine%
```
## **Sub ITabInsertLines\_\_\_\_\_\_\_\_\_\_\_\_\_\_\_\_\_\_\_\_\_\_\_\_\_\_\_\_\_\_\_\_\_\_\_\_\_\_\_\_\_\_\_\_\_\_\_\_\_\_\_**

Insert blank lines/rows in a table at a given line number, atLine%. The new inserted lines will contain blank cells in all columns. The lines at and below the insert point will be pushed down as many positions as the number of inserted lines, numLines%. The number of lines in the table will be affected/changed, see *ITabGetNumLines*(+n)

```
Usage:
ITabInsertLines Handle&, atLine%, numLines%
```
### **Function ITabNew**

Create and dimension a new table. Returns a handle which will identify the table.

```
Usage:
Handle& = ITabNew(rows%, columns%)
```
Remember to delete the table, using **ITabDelete**, when it is no longer needed (free system resources).

#### **Example:** ' Define a table consisting of 100 rows and 10 columns pr row.  $Mytab& = ITabNew(100, 10)$

### **Function ITabNewArray\_\_\_\_\_\_\_\_\_\_\_\_\_\_\_\_\_\_\_\_\_\_\_\_\_\_\_\_\_\_\_\_\_\_\_\_\_\_\_\_\_\_\_\_\_\_\_**

Create a table with one column . The function returns a handle which will identify the table.

```
Usage:
Handle& = ITabNewArray(ByVal lines%)
```
Remember to delete the table, using **ITabDelete**, when it is no longer needed (free system resources).

```
Example:
' Define a table consisting of 100 lines (one column).
Mytab&= ITabNewArray(100)
```
# **Sub ITabPut\_\_\_\_\_\_\_\_\_\_\_\_\_\_\_\_\_\_\_\_\_\_\_\_\_\_\_\_\_\_\_\_\_\_\_\_\_\_\_\_\_\_\_\_\_\_\_\_\_\_\_\_\_\_\_\_\_**

Put string data into a cell in the table.

```
Usage:
ITabPut Handle&, Row%, Col%, DataString$
```
### **Sub ITabPutInt\_\_\_\_\_\_\_\_\_\_\_\_\_\_\_\_\_\_\_\_\_\_\_\_\_\_\_\_\_\_\_\_\_\_\_\_\_\_\_\_\_\_\_\_\_\_\_\_\_\_\_\_\_\_\_**

**\_**

**\_**

**\_**

**\_**

Put numeric (integer) data into a cell in the table.

```
Usage:
ITabPutInt Handle&, Row%, Col%, IntegerNumber%
```
### $\overline{\text{Sub } \text{ITabPutLine}}$

Put data into a line in the table (as string). This is a practical call for writing lines to tables with only one column.

**Usage:** ITabPutLine Handle&, Row%, DataString\$

## **Sub ITabPutLong\_\_\_\_\_\_\_\_\_\_\_\_\_\_\_\_\_\_\_\_\_\_\_\_\_\_\_\_\_\_\_\_\_\_\_\_\_\_\_\_\_\_\_\_\_\_\_\_\_\_\_\_\_**

Put numeric data into a cell in the table (as Long).

```
Usage:
ITabPutLong Handle&, Row%, Col%, LongNumber&
____________________________________________________________________
```
# $\overline{Sub}$  **ITabPutReal**

Put numeric data into a cell in the table (as Double).

```
Usage:
ITabPutReal Handle&, Row%, Col%, DoubleRealNumber#
```
### **\_ Function ITabRead\_\_\_\_\_\_\_\_\_\_\_\_\_\_\_\_\_\_\_\_\_\_\_\_\_\_\_\_\_\_\_\_\_\_\_\_\_\_\_\_\_\_\_\_\_\_\_\_\_\_\_\_**

Read a file into a new table. The table is dimensioned depending on the contents of the disk file.

#### **Usage:**

Handle& = ITabRead(FileName\$, FileType%)

Remember to delete the table, using **ITabDelete**, when it is no longer needed (free system resources):

If a table file, IT\_TABFILE, is read, the file that was written from a table as source, the table will gain the same dimension as the source table had.

If an ordinary textfile, IT\_TEXTFILE, is read, the table will become an array.

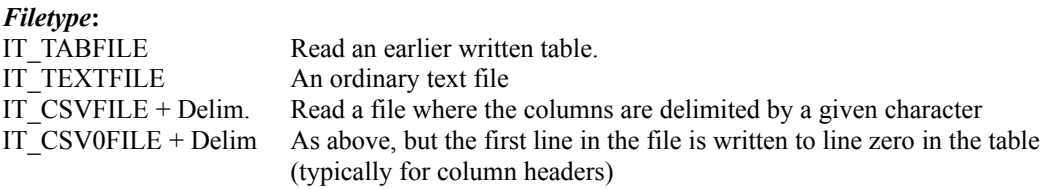

Delim is the ascii value of then delimitter character: Tab=9, (Asc";"), (Asc",")

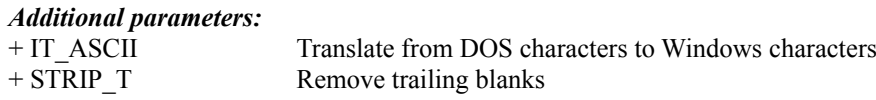

The IT\_\* parameters are defined as global constants in the file "IDBTABLE.BAS"

#### **Example:**

Mytab&= ITabRead("Written.Tab", IT TABFILE)

Read an earlier written table file named "Written.Tab" to memory. How the table is dimensioned is determined by the dimension of the read table/file "Written.Tab"

 $Mytab& = ITabRead(Text.fil, IT TEXTFILE[ + STRIP T][ + IT ASCII])$ Read a textfile named "Text.fil" to memory and pr line remove trailing blanks, optional, and translate from DOS to Windows characters-set, optional. The table becomes an array.

# **Function ITabReadFixedRecLenFile\_\_\_\_\_\_\_\_\_\_\_\_\_\_\_\_\_\_\_\_\_\_\_\_\_\_\_\_\_\_\_\_\_\_\_\_\_\_**

Read a file with fixed record length to a new table. The function returns the table handle.

#### **Usage:**

**\_**

Handle& = ITabReadFixedRecLenFile(FileName\$, fmt\$*)*

Remember to delete the table, using **ITabDelete**, when it is no longer needed (free system resources):

A linefeed between each record is assumed. The "fmt\$" parameter tells the system what to be picked from the record and placed to which column in the table. Capitalised letters (A-Z) are used for giving the position and length (repeated) in the record, The letter used. also indicates which column the data is to be put into. "A" is column 1, "B" = 2 and "C" =  $3...$ "Y" = 25 and "Z" = 26. The width is given by repeating the letter. "A" means, pick one character and put it in column 1. "BBBB" means pick four characters and put it in column 2. "ZZZ" means 3 characters to column 26. The sequence can mixed, order, according to the datafile, as long as "A" comes before "B". Further on empty columns can be reserved in the table by skipping letters in the sequence. Leading and trailing blanks will be stripped before data is put to the table.

#### **Example:**

The first line shows the "fmt\$" and the 10 to follow the datalines within a datafile:

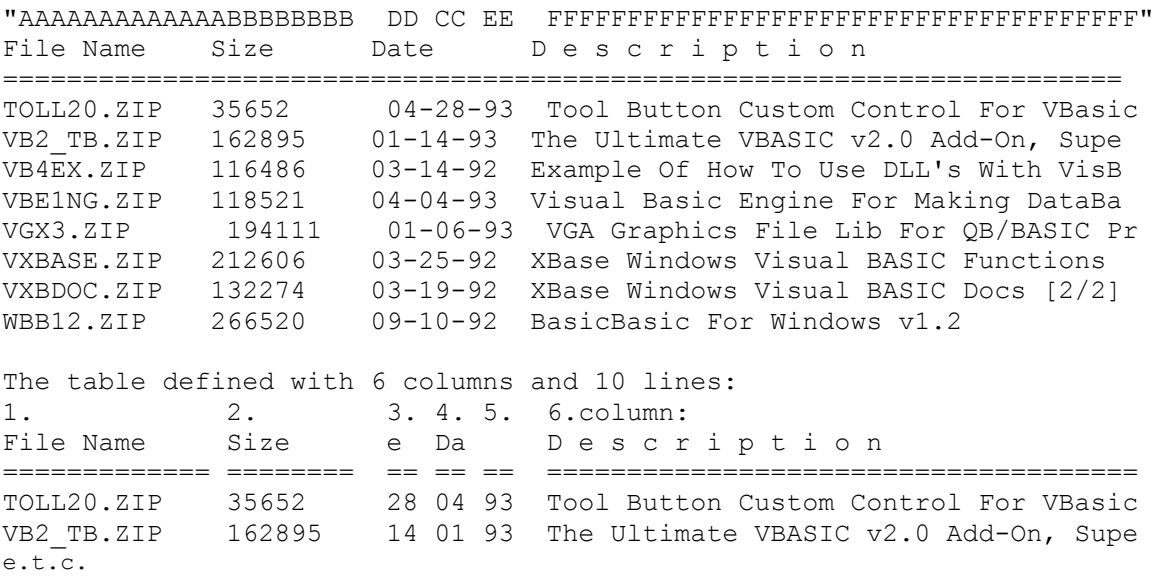

# **Sub ITabRemoveLine\_\_\_\_\_\_\_\_\_\_\_\_\_\_\_\_\_\_\_\_\_\_\_\_\_\_\_\_\_\_\_\_\_\_\_\_\_\_\_\_\_\_\_\_\_\_\_\_\_\_**

Remove a line/row in a table from a given line number, atLine%. The lines below the given linenumber will be scrolled up one line. The number of lines in the table will be affected/changed, *ITabGetNumLines*(-1*).*

#### **Usage:**

**\_**

ITabRemoveLine Handle&, atLine%

### **\_ Sub ITabRemoveLines\_\_\_\_\_\_\_\_\_\_\_\_\_\_\_\_\_\_\_\_\_\_\_\_\_\_\_\_\_\_\_\_\_\_\_\_\_\_\_\_\_\_\_\_\_\_\_\_\_**

Remove lines/rows in a table from a given line number, atLine%. The lines below the given linenumber, atLine%, + the

### IDBTOOLS 1.1 Table-handling for Visual Basic **Page 16** Page 16

number of deleted lines, num%, will scroll up. The number of lines in the table will be affected/changed, ITabGetNumLines% (-n)

### **Usage:**

ITabRemoveLines Handle&, atLine%, num%

### **\_ Sub ITabSmartSort\_\_\_\_\_\_\_\_\_\_\_\_\_\_\_\_\_\_\_\_\_\_\_\_\_\_\_\_\_\_\_\_\_\_\_\_\_\_\_\_\_\_\_\_\_\_\_\_\_\_\_\_**

Sort a table by the contents of the given column. This rutine sorts both text and numbers logically. The sorting is not case sensitive. If there are duplicates in the column beeing sorted, the original order will be kept. This makes it possible to sort on several columns just by repeating this call (sort least significant column first).

#### **Usage:**

ItabSmartSort Handle&, Col%

If the column number is negative, the sorting will be descending on column  $(-\text{Col}^*)$ .

#### **Example**

Given then table, "TestTab", consisting of one column and data as follows:

Number 1 of 100 Number 10 of 100 Number 100 of 100 Number 2 of 100 Number 20 of 100 Number 20 of 50 (The result of an ordinary sort in Excel)

#### **Call ITabSmartsort(TestTable&, 1)**

#### **The result of "smart"sorting :**

Number 1 of 100 Number 2 of 100 Number 10 of 100 Number 20 of 50 Number 20 of 100 Number 100 of 100

### Function ITabWrite

Write a table to a disk file. Return value is a zero.

#### **Usage:**

**\_**

```
Result% = ITabWrite(Handle&, FileName$, FileType%)
```
*FileType:*

IT\_TABFILE The internal format for reading/writing IT\_TEXTFILE Ordinary textfile which can be read to a table consisting of one column

#### *Additional options*:

IT\_ASCII Translate from Windows to the DOS character set.

The IT  $*$  parameters are defined as global constants in the file "IDBTABLE.BAS"

### **The following functions are defined in IDBVTSS.DLL**

### **The functions are only useful if you have got the Formula One VBX/DLL from Visual Tools.**

### **\_ Function ITabCopyFromVTSS\_\_\_\_\_\_\_\_\_\_\_\_\_\_\_\_\_\_\_\_\_\_\_\_\_\_\_\_\_\_\_\_\_\_\_\_\_\_\_\_\_\_**

Read the contents of a Visual-Tools spreadsheet to a new table. This function makes it possible to read Excel 4.0 spreadsheet and \*.vts files, internal format of Visual Tools, indirectly via the worksheet. The number of lines in the table will be as many as it are datafilled lines in the worksheet. Blank trailing lines in the worksheet are disregarded.

**Usage:** Handle& = ITabCopyFromVTSS(SShandle&)

Remember to delete the table, using **ITabDelete**, when it is no longer needed (free system resources):

**Example:** MyTab& = ITabCopyFromVTSS(Sheet1.SS)

### **\_ Function ITabCopyToVTSS\_\_\_\_\_\_\_\_\_\_\_\_\_\_\_\_\_\_\_\_\_\_\_\_\_\_\_\_\_\_\_\_\_\_\_\_\_\_\_\_\_\_\_\_\_**

Dump/write the contents of a table to a Visual Tools spreadsheet. This function makes it possible to write Excel 4.0 spreadsheet and \*.vts files, internal format of Visual Tools, indirectly via the spreadsheet.

**Usage:**

ITabCopyToVTSS Handle&, SShandle&

### **Example:**

ITabCopyToVTSS MyTab&, Sheet1.SS